## **Implementasi Data Mining Untuk Memprediksi Keuntungan Pada Penjualan Baju Bangkok Di** *Oby Collection* **Menggunakan Metode Algoritma C5.0**

**Safitri Ningsih #1, Darjat saripurna S,Kom , M,Kom #2, Milfa yetri S,Kom , M,Kom.<sup>3</sup>**

#1 Program Studi Sistem Informasi, STMIK Triguna Dharma

#2,3 Program Studi Sistem Informasi, STMIK Triguna Dharma

#### **Article Info ABSTRAK**

*.*

*.*

**Article history:**  Received xxxx xx<sup>th</sup>, 2020 Revised xxxx xx<sup>th</sup>, 2020 Accepted xxxx xx<sup>th</sup>, 2020

**Keyword:**

Data Mining C5 Penjualan

*Oby Collection di dalam memprediksi keuntunga penjualan hanya menggunakan perhitungan manual, sehingga ada beberapa masalah di antaranya kesalahan dalam menentukan keuntungan dan hasil yang di dapat tidak maksimal. Hal ini tentu berdampak pada keuntungan yang akan di dapat. Dari kondisi tersebut, beberapa literatur atau sumber terkait dengan prediksi diantaranya menyarankan menggunakan sistem data mining.*

*Dalam data mining konsep multikriteria dapat di gunakan beberapa algoritma salah satunya ialah algoritma C5.0. Untuk memperjelas bahwasanya algoritma C5.0 dapat di gunakan dalam permasalahn multikriteria di ambil beberapa referensi*

*Sistem hal yang baru yang ada Toko Oby Collection adalah sistem yang berbasis data mining mengadopsi algoritma C5.0 yang mampu menyelesaikan masalah khususnya dalam hal memprediksi keuntungan pada penjualan pakaian..*

*Kata Kunci : Data Mining, C5, Penjualan Copyright © 201x STMIK Triguna Dharma. All rights reserved.*

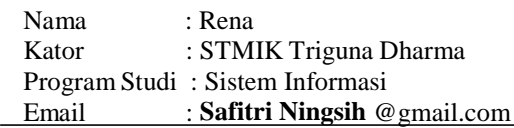

#### **%1. PENDAHULUAN**

Teknologi informasi memberikan kemudahan dalam menyelesaikan permasalahan manusia. Dalam bidang usaha, teknologi informasi dapat digunakan untuk membantu menyelesaikan permasalahan yang terjadi pada kegiatan usaha tersebut. Salah satu teknologi informasi yang dapat digunakan adalah sistem informasi manajemen. Sistem informasi manajemen memberikan informasi dari data-data yang telah diproses sebelumnya, sehingga informasi yang dihasilkan diharapkan dapat meningkatkan kinerja usaha tersebut. Pemanfaatan sistem informasi juga memungkinkan pemilik usaha untuk melakukan forecasting terhadap produk yang mereka jual, sehingga dapat memaksimalkan hasil penjualan. Forecasting adalah suatu usaha untuk meramalkan keadaan dimasa mendatang melalui pengujian dimasa lalu. Penggunaan metode forecasting ini membantu pemilik untuk menentukan jumlah penjulan barang akan datang, sehingga pemilik lebih mudah untuk memutuskan melakukan penambahan atau pengurangan stok barang. Pada penelitian ini dapat membuat sistem yang dapat meramalkan jumlah penjualan pada bulan berikutnya berdasarkan kategori yang ada pada perusahaan [1]

Dengan kondisi di atas perusahaan yang bergerak di bidang penjualan pakaian salah satu diantaranya perusahaan penjualan pakaian ialah perusahaaan *Oby Collection* yang dapat meramalkan/memprediksi keuntungan penjualan pakaian stok barang yang ada. *Oby Collection* murupakan salah satu perusahaan yang saat ini yang berkembang dengan beberapa produk jenis pakaian diantaranya : (1) pakaian wanita, (2) pakaian pria dan (3) pakaian anak-anak. Selama ini *Oby Collection* di dalam memprediksi keuntunga penjualan hanya menggunakan perhitungan manual, sehingga ada beberapa masalah di antaranya kesalahan dalam menentukan keuntungan dan hasil yang di dapat tidak maksimal. Hal ini tentu berdampak pada keuntungan yang akan di dapat. Dari kondisi tersebut, beberapa literatur atau sumber terkait dengan prediksi diantaranya menyarankan menggunakan sistem data mining [2]

Penelitian ini akan menjelaskan bagaimana pemanfaatan sistem data mining dalam memprediksi keuntungan penjualan baju. Dalam beberapa literatur menjelaskan bahwasanya data mining dapat memecahkan permasalahan di antaranya adalah prediksi penjualan buku [3], prediksi penjualan wallpaper [4]. Dari jurnal tersebut dapat terlihat bahwasanya data mining dapat menyelesaikan permasalah yang bersifat multikriteria. Dalam data mining konsep multikriteria dapat di gunakan beberapa algoritma salah satunya ialah algoritma C5.0 [5]. Untuk memperjelas bahwasanya algoritma C5.0 dapat di gunakan dalam permasalahn multikriteria di ambil beberapa referensi. Dalam beberapa referensi algoritma C5.0 diterapkan dalam beberapa hal diantaranya: Implementasi Algoritma C5.0 pada Penilaian Kinerja Pegawai Negeri Sipil [6], selain itu dalam referensi lain Implementasi Algoritma C5.0 Dalam Klasifikasi Pendapatan Masyarakat [7]. Dari referensi-referensi tersebut algritma C5.0 dapat dinyatakan sebagai solusi untuk menyelesaikan permasalahan muti kriteria

#### **%1. Kajian Pustaka**

#### **%1.%2. Data Mining**

Menurut A.C. Wijaya, N.A. Hasibuan dan P. Ramadhani dalam [8] Data Mining sebagai suatu proses eksplorasi dan analisis secara otomatis maupun semiotomatis terhadap data dalam jumlah besar dengan tujuan menemukan pola atau aturan yang berarti.Dalam situasi ini yang melekat dapat berupa korelasi dikontrol untuk, atau dihapus sama sekali, selama kontruksi desain eksperimental, Untuk dapat lebih jelas memahami data mining, perhatikan gambar dibawah ini

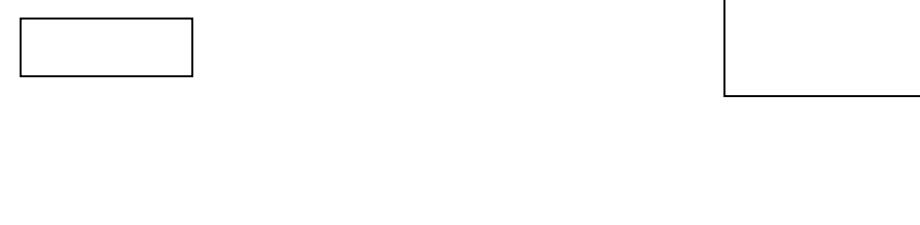

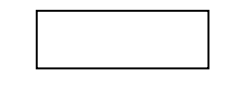

Gambar 2.1 Bidang Ilmu Data Mining t a  $\cdot$ ig Ilmu Data Mi

#### **%1.%2. Metode C5**

SAINTIKOM Vol.1, No.1, Maret 2020 : 01-07 Menurut P.W. Kastawan, D.M. Wiharta dan I M. Sudarma [11] Algoritma C5.0 merupakan merupakan a penyempurnaan dari algoritma ID3 dan C4.5. Dalam proses pembentukan pohon keputusan nilai informasi i gain tertinggi akan terpilih sebagai root bagi node selanjutnya. Algoritma ini dimulai dengan semua data yang e Wiharta dan I M. Sudarma [11]  $\overline{u}$ 

dijadikan akar dari pohon keputusan sedangkan atribut yang dipilih akan menjadi pembagi bagi sampel tersebut. Formula ukuran atribut adalah

$$
\text{Info(D)} = -\sum_{i=1}^{m} pi \ \text{log}_2(pi)
$$

Dengan Info (D) merupakan informasi yang dibutuhkan untuk mengklasifikasikan label kelas sebuah tuple di D. pi adalah peluang bukan nol dengan sebuah tuple acak di D. Fungsi log menggunakan basis 2, karena informasi yang dikodekan dalam bit. Info(D) juga dikenal sebagai entropy. Nilai entropy yang dihasilkan untuk mengklasifikasi tuple dari D berdasarkan partisi oleh A.

$$
\ln \mathrm{fo}\,_{\Lambda}(D) = \sum_{J=I}^{Y} \frac{|Dj|}{D} \chi Info\, (Dj)
$$

Sedangkan menurut Y.R. Putri, I. Mukhlash dan N. Hidayat [5] Algoritma C5.0 adalah salah satu algoritma data mining yang khususnya diterapkan pada algoritma decision tree. C5.0 merupakan penyempurnaan algoritma sebelumnya yang dibentuk oleh Ross Quinlan pada tahun 1987, yaitu ID3 dan C4.5. Dalam algoritma ini pemilihan atribut diproses menggunakan gain ratio. C5.0 menghasilkan tree dengan jumlah cabang per node bervariasi.

Langkah kerja pembangunan tree pada Algoritma C5.0 mirip dengan pembangunan Algoritma C4.5. Kemiripan tersebut meliputi perhitungan kemunculan keadian, perhitungan entropy dan information gain . Jika pada Algoritma C4.5 berhenti sampai perhitungan information gain, maka pada Algoritma C5.0 akan melanjutkannya dengan perhitungan gain ratio dengan menggunakan information gain dan entropy yang telah ada

#### **%1. Metodologi Penelitian**

#### **%1.%2. Algoritma Sistem**

Berikut ini adalah data yang digunakan sebagai sampel dalam penelitian ini yaitu 20 orang dari ratusan data penjualan, pengambilan keputusan ini berdasarkan pada kriteria yang sudah menjadi penentu dalam melakukan analisa keuntungan penjualan baju bangkok,

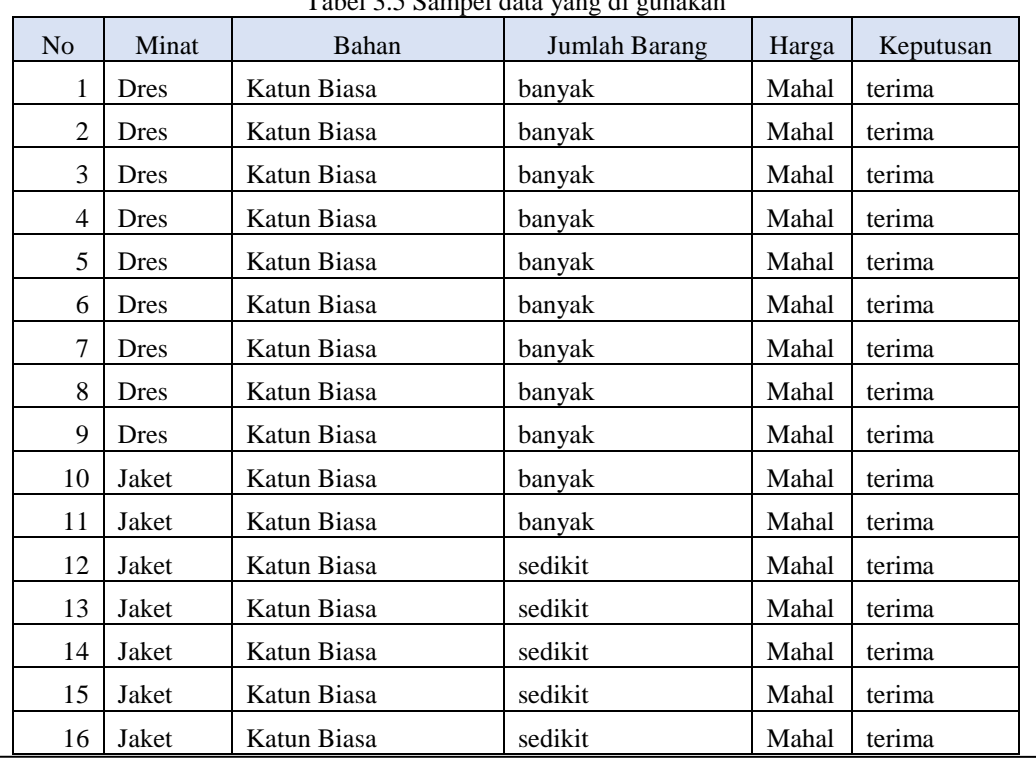

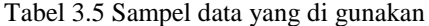

SAINTIKOM Vol.1, No.1, Maret 2020 : 01-07

# 2 P-ISSN : xxxx-xxx<br>P-ISSN : xxxx-xxx

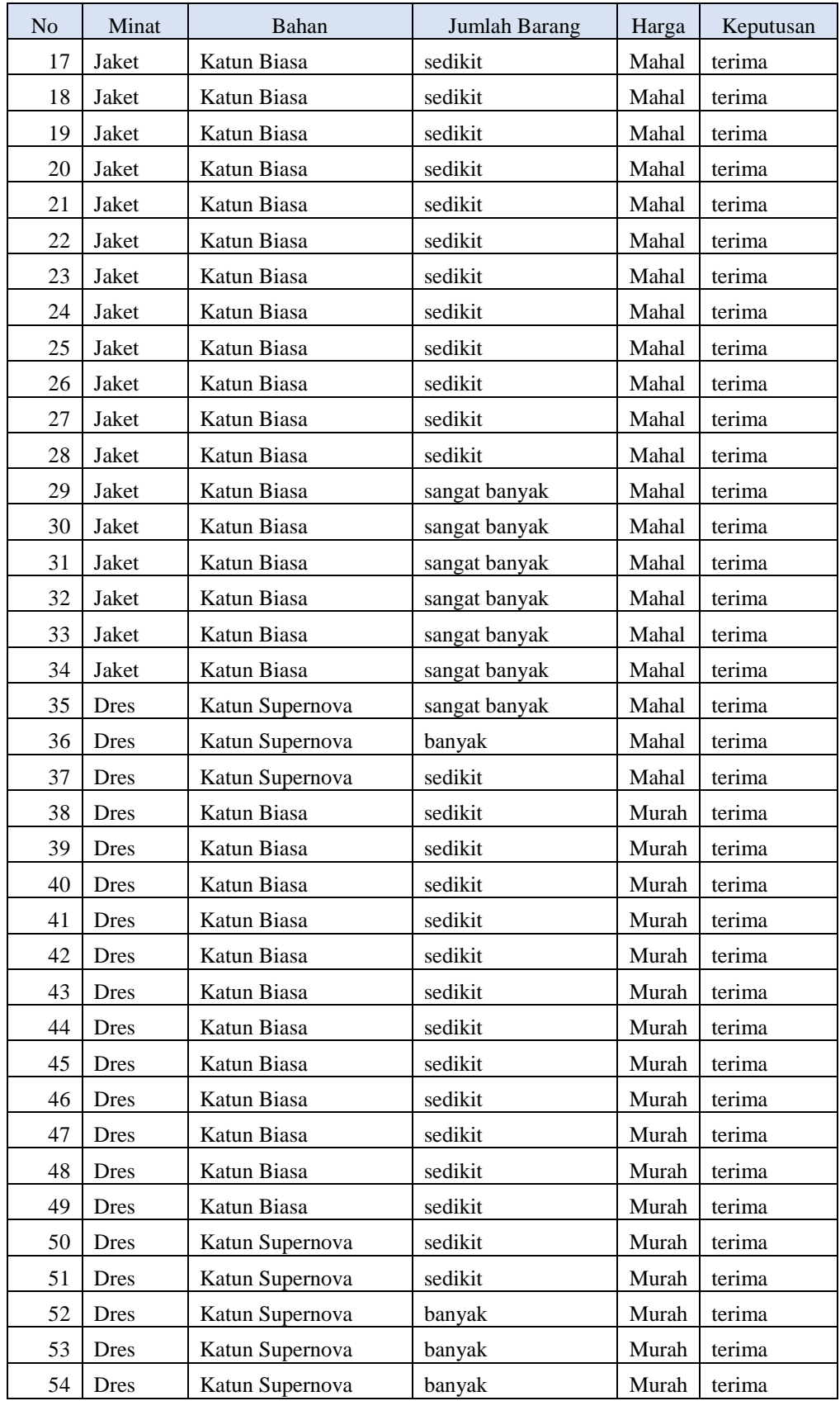

# 2 **P-ISSN** : xxxx-xxx<br>**P-ISSN** : xxxx-xxx

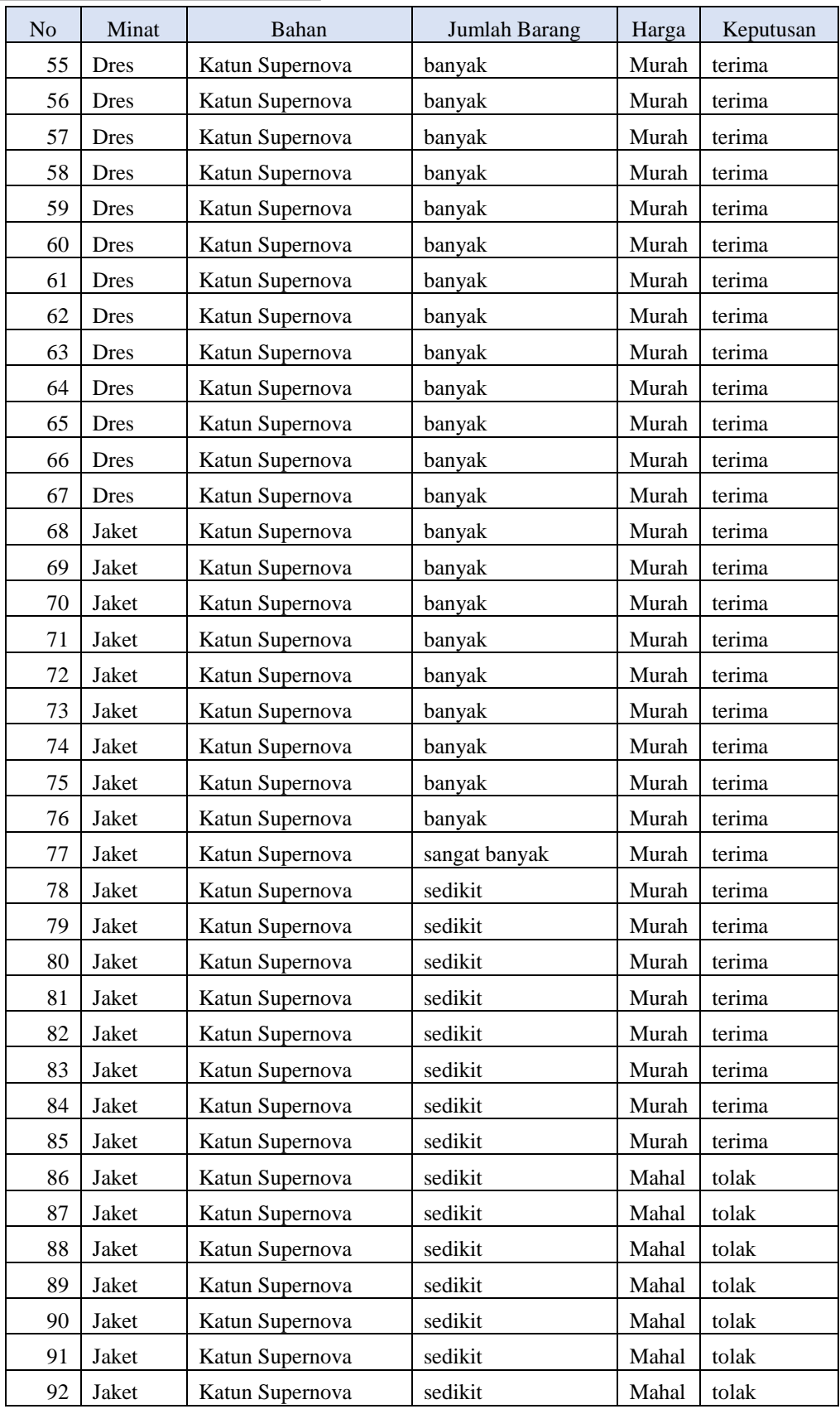

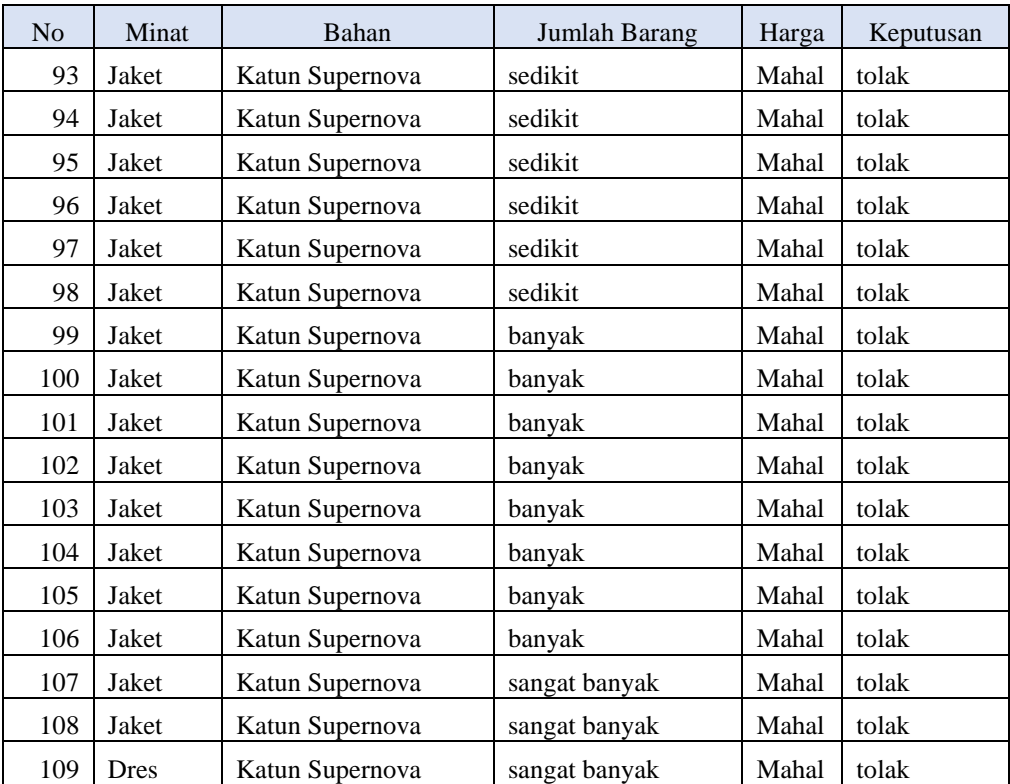

### **%1.%2.%3 Mencari Entropy untuk Seluruh Data Tiap Atribut**

%1. Entropy Total = Entropy  $(S) = -pi*log_2pi$ 

Entropy Total =  $((-24/109 * log 2 (24/109) + (-85/109 * log 2 (85/109)) = 0.7605$ %1. Entropy Minat

Nilai atribut "Banyak" =  $((-1/43 * log 2 (1/43) + (-42/43 * log 2 (42/43)) = 0,1329)$ Nilai atribut "Sedikit" =  $((-23/66 * log 2 (23/66) + (-43/66 * log 2 (43/66))) = 0,1594$ %1. Entropy Bahan

Nilai atribut "Katun Biasa" =  $((-0/46*\log 2)(0/46) + (-46/46*\log 2(46/46)) = 0$ Nilai atribut "Katun Supernova" =  $((-24/63 * log2 (24/63) + (-39/63 * log2 (39/63)))$  = 0,9587

%1. Entropy jumlah barang

Nilai atribut "Sedikit" =  $((-13/53 * log 2 (13/53) + (-40/53 * log 2 (40/53))) = 0,8037$ Nilai atribut "Banyak" =  $((-8/45 * log 2 (8/45) + (-37/45 * log 2 (37/45))) = 0,6752$ Nilai atribut "Sangat Banyak" =((-3/11\*log2(3/11) + (-8/11 \* log2 (8/11)) = 0,8454

### %1. Entropy Harga

Nilai atribut "Mahal" =  $((-24/61 * log 2 (24/61) + (-37/61 * log 2 (37/61))) = 0,9670$ Nilai atribut "Murah" =  $((-0/48 * log 2 (0/48) + (-48/48 * log 2 (48/48)) = 0$ 

#### **Mencari** *Gain* **untuk Seluruh Data Tiap Atribut**

- %1. *Gain* total minat 0.7605-((46/109\* 0.1594)+(42/109\* 0,9327) = **0,1329** %1. *Gain* total bahan
- 0.7605-((46/109\* 0)+(63/109\* 0,9587) = **0,2064** %1. *Gain* total jumlah barang 0.7605-((53/109\* 0,8037)+(45/109\* 0,6752)+(11/109\*0,8454)= **0,0056**
- %1. *Gain* harga  $0.7605-((61/109*0.9670)+(48/109*0))=0.2193$

#### **Tentukan** *Gain* **Tertinggi**

Setelah di dapatkan nilai Entropy dan *Gain* dari sumber data yang dimiliki, berikut ini adalah rekapitulasi perhitungan nilai Entropy dan *Gain* nya. Tabel 3.6 Node 1

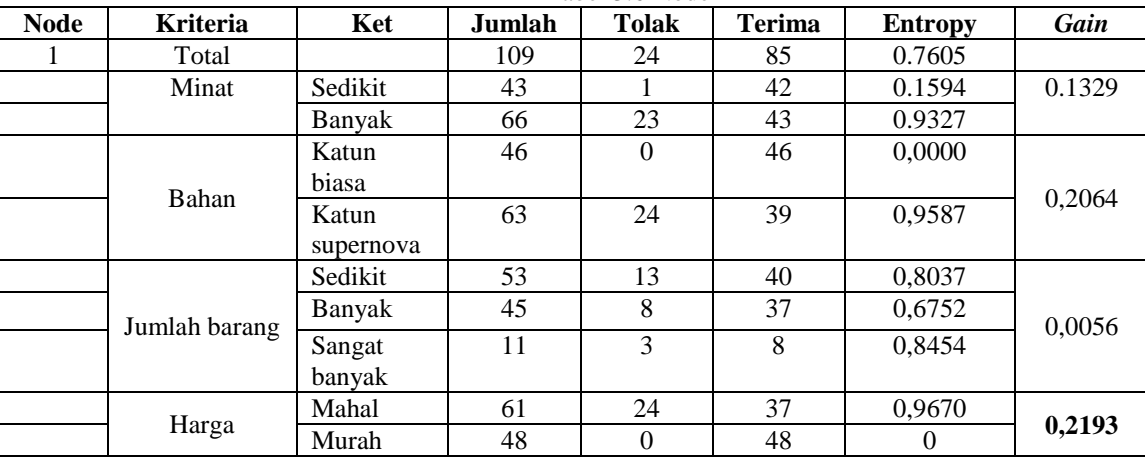

Dari table diatas dapat dilihat bahwa yang mempunyai nilai *Gain* tertinggi adalah harga, maka harga dijadikan akar dari pohon keputusan.

#### **Membuat Simpul Akar (Root Node)**

Berikut ini adalah pembentukan simpul akar dari decision tree :

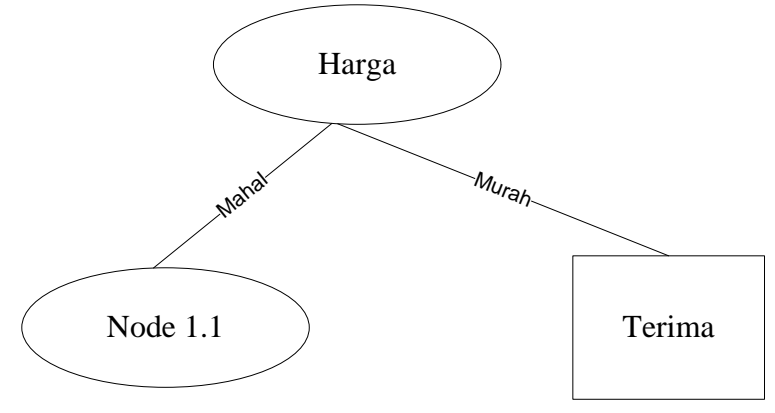

### Gambar 3.1 Pohon Keputusan Node1

simpul akar dari decision tree di atas belum terlihat keputusan yang dominan dari setiap penjulan yang di pilih. Maka kita harus mencari kembali nilai Entropy dan *Gain* dari setiap atribut (kritera) Harga = Mahal, Harga = Murah

#### **Membuat Simpul Internal**

Berikut ini membuat simpul intenal dari root node pada gambar 3.1 diatas dan mencari kembali Entropy dan *Gain* dari setiap atribut :

%1. Nilai Entropy

Berikut ini adalah tabel penyelesainnya.

Tabel 3.7 Sampel Data Yang Di Uji Ulang (Kriteria harga)

| Kriteria | Atribut | Jumlah | Tolak | Terima                                                                                            |
|----------|---------|--------|-------|---------------------------------------------------------------------------------------------------|
| Harga    | Mahal   |        |       |                                                                                                   |
|          |         |        |       | Setelah itu kita hitung nilai Entropy dari atribut Harga = Mahal yang memiliki jumlah kasus "61". |

Berdasarkan tabel 3.13 terlihat bahwasanya Atribut = minat memiliki nilai *Gain* Tertinggi, maka untuk Root selanjutnya pada pohon keputusannya dapat terlihat pada gambar pohon (tree) berikut ini :

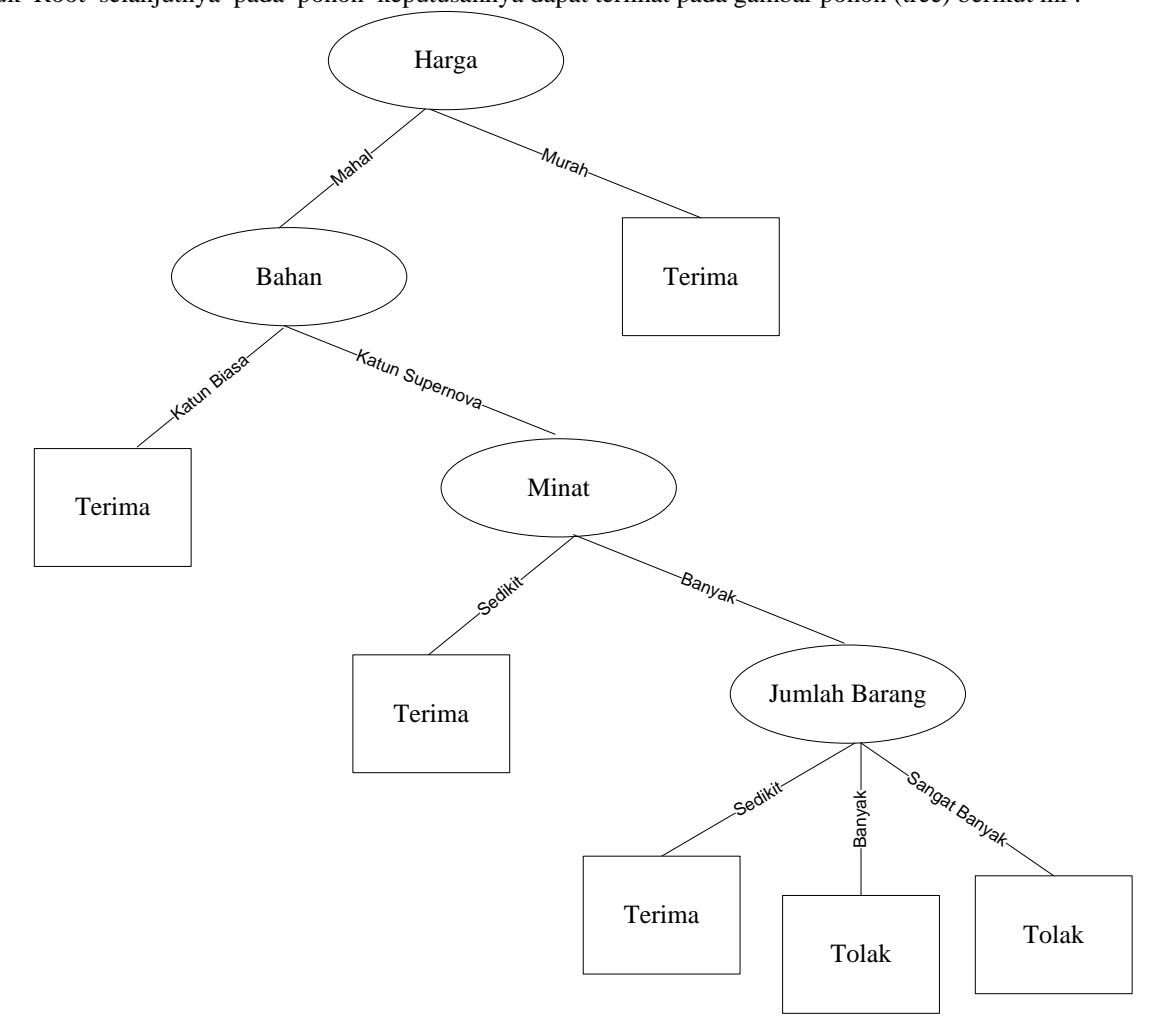

#### Gambar 3.2 Simpul Internal

Maka basis pengetahuan atau rule yang terbentuk yaitu:

- %1.Jika Harga = Murah maka Hasil = Terima
- %1.Jika Harga = Mahal dan Bahan = Katun Biasa maka Hasil = Terima
- %1.Jika Harga = Mahal dan Bahan = Katun Supernova dan Minat sedikit maka hasil = Terima
- %1.Jika Harga = Mahal dan Bahan = Katun Supernova dan Minat banyak dan jumlah barang sedikit maka hasil  $=$  terima
- %1.Jika Harga = Mahal dan Bahan = Katun Supernova dan Minat banyak dan jumlah barang banyak maka  $hasil = Tolak$
- %1.Jika Harga = Mahal dan Bahan = Katun Supernova dan Minat banyak dan jumlah barang sangat maka hasil  $=$  Tolak

Berdasarkan perbandingan tersebut algoritma ini memiliki akurasi sebesar 0,89%, Identifikasi keputusan C5.0 dapat dilihat pada sebagai berikut.

Tabel 3.13 Indetifikakasi Keputusan

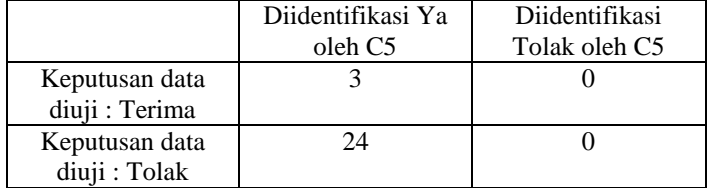

#### Akurasi = *Gain* Ratio

Untuk mendapat akurasi yang baik, dilakukan pengujian dengan mengambil beberapa sample data secara bertahap dari total sample yang ada, lalu ditingkatkan jumlah sample yang diuji sampai total sample tercapai. Atribut kepemimpinan diperlakukan perhitungan khusus, karena ini terkait dengan data pejabat struktural.

Hasil akurasi pengujian beberapa sample data dapat dilihat pada tabel berikut. Tabel 3.14 Akurasi Data

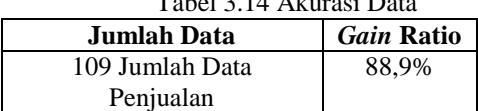

#### **%1. Pengujian dan implementasi**

Implementasi yang dilakukan terdapat beberapa tahap prosedur untuk menyelesaikan analisa yaitu aplikasi yang disetujui, melakukan penginstalan, pengujian data, dan mulai menggunakan sistem yang diperbaiki atau system baru. Berikut merupakan implementasi dari sistem.

### 1. Tampilan *Form Login*

Berikut ini merupakan tampilan dari *form login :*

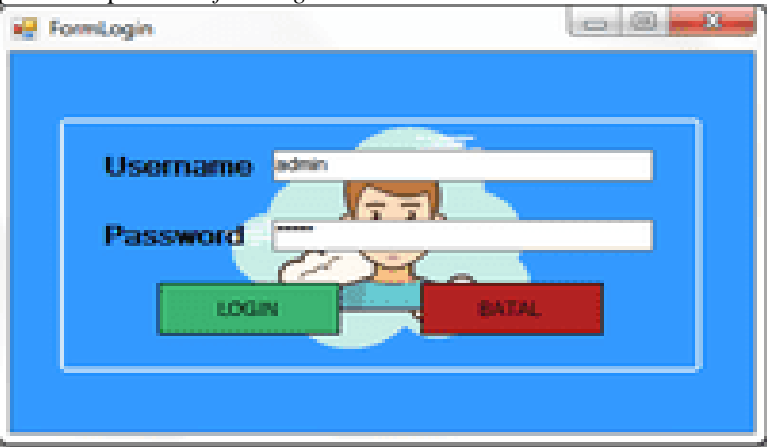

Gambar 5.1 Tampilan *Form Login*

Adapun *form login* berfungsi untuk melakukan proses validasi *username* dan *password* pengguna ketika sebelum masuk ke dalam tampilan *form* menu utama.

#### 2. Tampilan *Form* Menu Utama

Berikut ini merupakan tampilan *form* menu utama setelah pengguna berhasil *login*, Adapun tampilan dari *form*  menu utama yaitu :

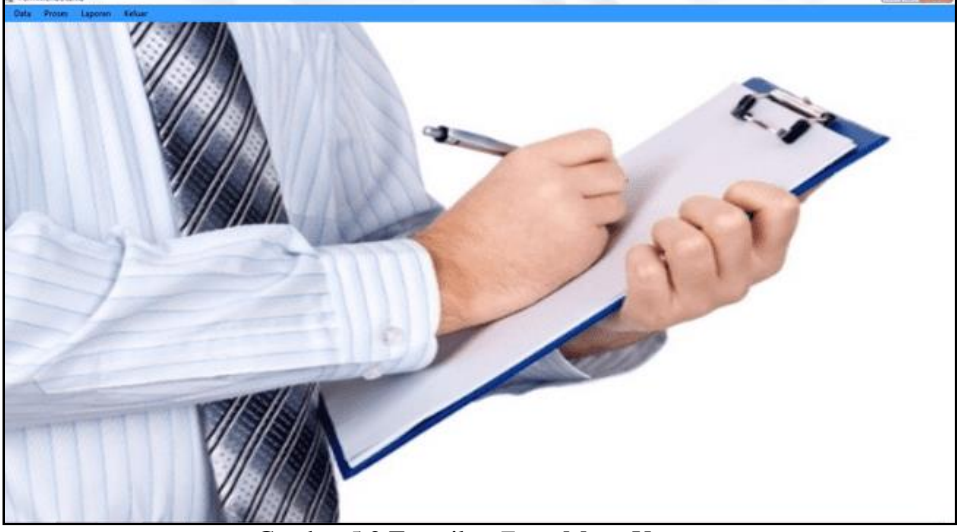

Gambar 5.2 Tampilan *Form* Menu Utama

3. Tampilan *Form* Data Alternatif

*Form* Data Alternatif adalah *Form* pengolahan data baju bangkok dalam penginputan data, ubah data dan penghapusan data baju bangkok. Adapun *Form* data alternatif adalah sebagai berikut:

| <b>Norm Data Alternatif</b> |             |                      |                             |       |         | $\begin{array}{c} \hline \begin{array}{ccc} \hline \end{array} & \hline \begin{array}{ccc} \hline \end{array} & \hline \begin{array}{ccc} \hline \end{array} & \hline \begin{array}{ccc} \hline \end{array} & \hline \begin{array}{ccc} \hline \end{array} & \hline \begin{array}{ccc} \hline \end{array} & \hline \begin{array}{ccc} \hline \end{array} & \hline \begin{array}{ccc} \hline \end{array} & \hline \end{array}$ |
|-----------------------------|-------------|----------------------|-----------------------------|-------|---------|----------------------------------------------------------------------------------------------------|
| ID                          |             |                      |                             |       |         |                                                                                                    |
| Nama                        | Dres        |                      |                             |       |         |                                                                                                    |
| Jumlah Barang               | Katun Biasa |                      |                             |       |         |                                                                                                    |
| Bahan                       | banyak      |                      |                             |       |         |                                                                                                    |
| Harga                       | Mahal       |                      |                             |       |         |                                                                                                    |
| Minat                       | terima      |                      |                             |       |         |                                                                                                    |
| Đ                           | Nama        | <b>Juniah Barang</b> | Bahan                       | Harga | Meat    | ×.                                                                                                    |
|                             | Dres        | Katun Basa           | banyak                      | Mahal | berma   |                                                                                                    |
| 10                          | Jaket       | Katun Basa           | banyak                      | Mahal | berimus |                                                                                                    |
| 100                         | Jaket       | Katun Supernova      | banyak                      | Mahal | tolak   |                                                                                                    |
| 101                         | Jaket       | Katun Supernova      | baryak                      | Mahal | tolak   |                                                                                                    |
| 102                         | Jaket       | Katun Supernova      | banyak                      | Mahal | tolak   |                                                                                                    |
| 503                         | Indexe      | Kelley, Garwennise,  | <b><i><u>hanude</u></i></b> | Mahal | Mé      |                                                                                                    |
| $\epsilon$                  |             |                      | $\overline{a}$              |       |         |                                                                                                    |
| Smpan                       | Ubah        | Hapus                | Keluar                      |       |         |                                                                                                    |

Gambar 5.3 Tampilan *Form* Alternatif

#### 4. Tampilan *Form* Proses

*Form* Proses adalah *form* data yang digunakan untuk mendapatkan hasil rule menggunakan Algoritma *C5.0.* Tampilan *form* proses dapat dilihat sebagai berikut *:*

|    | Tabel Data Penlaian |        |                               |                                  |               |    |    |                         |                                                                                                    |           |  |
|----|---------------------|--------|-------------------------------|----------------------------------|---------------|----|----|-------------------------|----------------------------------------------------------------------------------------------------|-----------|--|
| No | Đ                   | Nama   | Kriterai1                     |                                  | Kriteria2     | No | Đ  | Nama                    | Kriterail                                                                                                    | Kriteria2 |  |
|    | 58                  | Dres   |                               | Katun Supernova                  | barrak        |    | 58 | Dres                    |                                                                                                    |           |  |
|    | 67                  | Dres   |                               | Katun Supernova                  | banyak        |    |    | Dres                    |                                                                                                    |           |  |
|    | 49                  | Dres   | Katun Biasa                   |                                  | sedikit       |    |    | Dres                    |                                                                                                    |           |  |
|    | 50                  | Dres   |                               | Katun Supernova                  | sedikit       |    | 50 | Dres                    |                                                                                                    |           |  |
|    | 51                  | Dres   |                               | Katun Supernova                  | sedikit       |    |    | Dres                    |                                                                                                    |           |  |
|    | È9                  | Done.  |                               | <b><i>Viskus Quenoseques</i></b> | <b>Knownk</b> |    |    | <b>Dasa</b><br>$\equiv$ |                                                                                                    |           |  |
|    |                     | PROSES | $\mathbf{m}$<br>CETAK LAPORAN |                                  |               |    |    |                         |                                                                                                    |           |  |
|    | <b>FORM HASE</b>    |        |                               |                                  |               |    |    |                         |                                                                                                    |           |  |
|    |                     |        | ID.                           | Rule                             |               |    |    |                         |                                                                                                    |           |  |
|    |                     |        | 58                            |                                  |               |    |    |                         | Jika Bahan Katun Supernova, jika Jumlah Barangbanyak, jika HargaMurah, jika Keputusan terima maka Hasil Nya Stabil |           |  |
|    |                     |        |                               |                                  |               |    |    |                         | Jika Bahan Katun Supemova, jika Jumlah Barangbanyak, jika HargaMurah, jika Keputusan terima maka Hasil Nya Stabil  |           |  |
| No |                     |        | 49                            |                                  |               |    |    |                         | Jika Bahan Katun Biasa, jika Jumlah Barangsedikit, jika HargaMurah, jika Keputusan terima maka Hasil Nya Stabil    |           |  |

Gambar 5.4 Tampilan *Form* Proses

#### **%1. Kesimpulan dan Saran**

Berdasarkan hasil analisa dari permasalahan yang terjadi dengan kasus yang di bahas tentang mengetahui prediksi baju dengan menerapkan algortima *C5.0* terhadap sistem yang dirancang dan dibangun maka dapat ditarik kesimpulan sebagai berikut :

- %1. Dapat mempredksi penjualan baju dengan menerapkan menggunakan algortima *C5.0* yang diterapkan dalam aplikasi yang dibangun.
- %1. Dapat menggunakkan perancangan program eperti tampilan *form login* tampilan menu utama tampilan input data alternatif lalu tampilan *form* proses *C5.0* dan yang terakhir adalah hasil dari data dengan bahasa pemodelan UML.
- %1. Dapat mengimplementasikan sistem ini diisi kedalam sebuah komputer baik digunakan oler *user* dengan cara *login* kemudian memasukan data-data gejala yang akan dibangun.
- Dari hasil penelitian ini, dapat disampaikan beberapa saran sebagai berikut:
- %1. Agar lebih efektif aplikasi itu bisa dikembangkan lagi sehingga bisa mengolah data yang sifatnya lebih banyak lagi hingga ribuan sehingga bisa menghasilkan hasil yang lebih optimal dan akurat.
- %1. Di harapkan aplikasi ini bisa di pakai untuk perusahaan lain yang produknya sejenis atau menggunakan konsep produk yang sama sehingga bisa lebih berkembang lebih besar lagi untuk masyarakat luas.
- %1. Apabil Toko Oby Colection nanti berkembang maka sistem ini diharapkan pengembangannya bisa multi *user* kemudian bisa diakses dari berbagai tempat atau cabang dari perusahaan tersebut sehingga data lebih terpusat dan hasilnya bisa lebih optimal.

#### **REFERENSI**

- 1] A. Nurlifa dan S. Kusumadewi, "Sistem Peramalan Jumlah Penjualan Menggunakan Metode Moving Average Pada Rumah Jilbab Zaky," vol. 2, no. 1, hal. 2017.
- [2] R. A. #1, E. Yuliani, Q. Mawaddah, dan D. F. Ardhana, "Analisis Data Penjualan Perusahaan Detergen XYZ dengan Aplikasi Zoho Reporting Menggunakan Metode OLAP (Online Analytical Processing)," *J. Edukasi dan Penelit. Inform.*, vol. 3, no. 1, 2017.
- [3] I. M. Kamal, T. Hendro, dan R. Ilyas, "PREDIKSI PENJUALAN BUKU MENGGUNAKAN DATA MINING DI PT. NIAGA SWADAYA," 2017.
- [4] F. Hadi, S. Kom, dan M. Kom, "PENERAPAN DATA MINING DALAM MENGANALISA PEMBERIAN PINJAMANA DENGAN MENGGUNAKAN METODE ALGORITMA C5.0 (STUDI KASUS : KOPERASI JASA KEUANGAN SYARIAH KELURAHAN LAMBUNG BUKIK)," vol. 4, no. 2, hal. 214–223, 2017.
- [5] P. W. Kastawan, D. M. Wiharta, dan M. Sudarma, "Implementasi Algoritma C5.0 pada Penilaian Kinerja Pegawai Negeri Sipil," *Maj. Ilm. Teknol. Elektro*, vol. 17, no. 3, hal. 371, Des 2018.
- [6] A. C. Wijaya, N. A. Hasibuan, P. Ramadhani"Implementasi Algoritma C5.0 Dalam Klasifikasi Pendapatan Masyarakat (Studi Kasus: Kelurahan Mesjid Kecamatan Medan Kota)," vol. 13, no. 2, Mei, 2018.
- [7] R. Manik dan K. Tampubolon, "Prediksi Kolektibilitas Kredit Anggota Dengan Algoritma C5.0 (Studi Kasus: CU Damai Sejahtera Medan)," 2018.
- [8] D. Ayu Wahyuning Dewi dan I. Cholissodin, "Klasifikasi Penyimpangan Tumbuh Kembang Anak Menggunakan Algoritme C5.0," 2019.
- [9] R. Amegia Saputra dan L. Saumi Ramdhani, "PENERAPAN METODE ITERATIVE DICHOTOMIZER 3 (ID 3) UNTUK MENENTUKAN BEASISWA BERPRESTASI PADA SMP PGRI CARINGIN SUKABUMI," *Maret*, vol. 15, no. 1, hal. 35, 2019.
- [10] R. Nurmalina, J. A. Yani Km, T. Laut, dan K. Selatan, "Perencanaan dan Pengembangan Aplikasi Absensi Mahasiswa Menggunakan Smart Card Guna Pengembangan Kampus Cerdas (Studi Kasus Politeknik Negeri Tanah Laut)," 2017.

#### **UCAPAN TERIMA KASIH**

Terima kasih diucapkan kepada pihak-pihak yang telah mendukung dalam proses pembuatan jurnal ini yang tidak dapat disebutkan satu persatu. Kiranya bisa memberi manfaat bagi pembaca dan dapat meningkatkan kualitas jurnal selanjutnya.

#### BIOGRAFI PENULIS

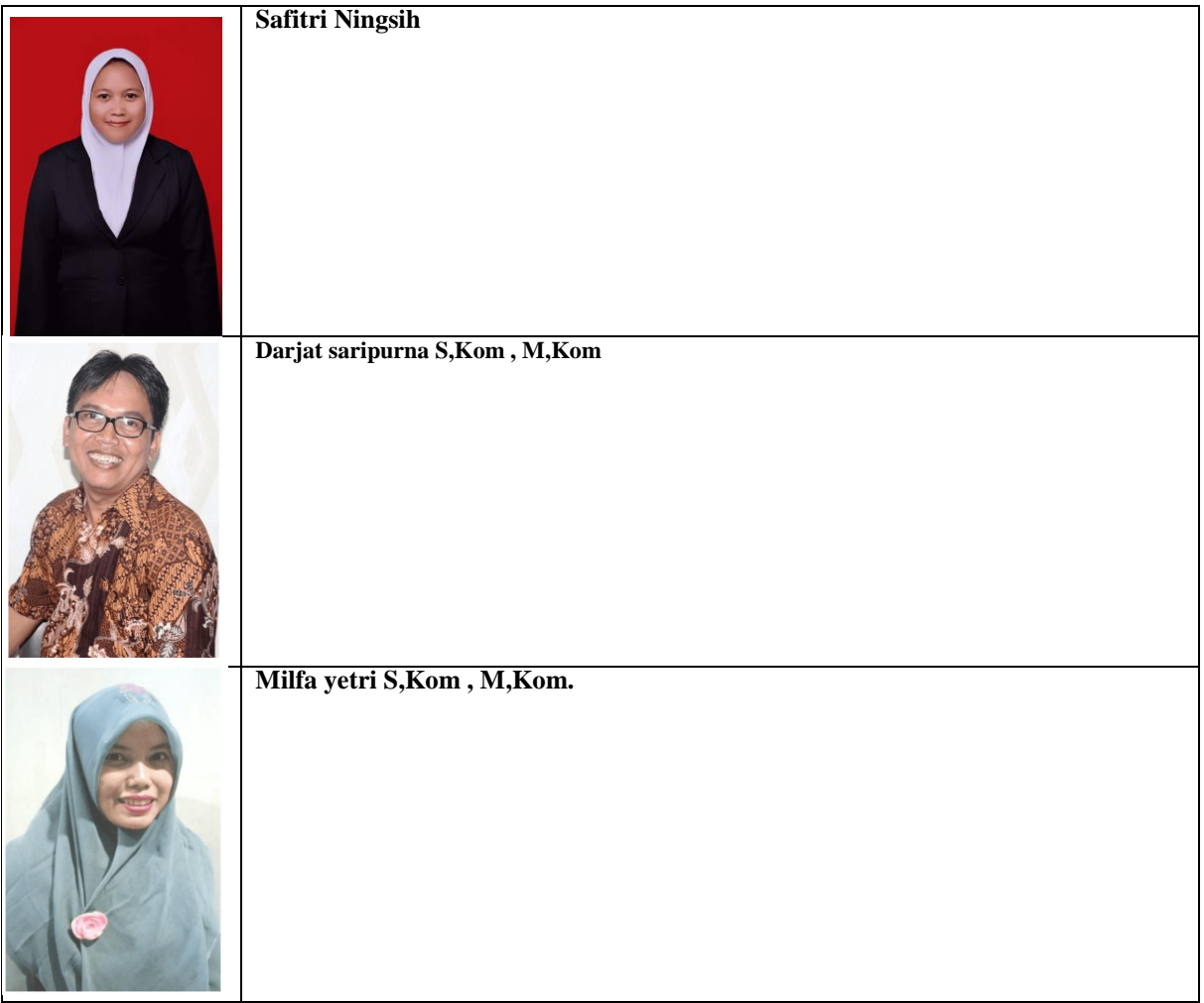